## **256 kB RAM for the Philips NMS 8250/55/80**

Original by: Bas Kornalijnslijper Translated by: Bart Hamer

# **Warning:**

The most important part in the computer is the printed circuit board (PCB). Parts can be replaced, but not the PCB. Do not try to unsolder the parts, but cut them loose and then remove the solder pins. The use of IC sockets is recommended.

### **Requisites:**

- 74LS125
- 74LS138
- 81464 or equivalent (4 pieces when reusing the existing memory chips / 8 pieces when the existing memory chips are cut loose)
- 18-pins IC socket (4 pieces)
- 100 nF capacitor (2 pieces)

#### **Preparation:**

- 74LS138, shorten pins 1, 2, 3, 4, 5, 6, 7, 9, 10, 11, 12, 13, 14 and 15.
- 74LS138, connect pin 4 to pin 5 and add a piece of wire of about 5 cm.
- 74LS138, connect pin 6 to pin 16.
- 74LS138, place a 100 nF capacitor between pin 8 and pin 16.
- 74LS125, shorten pins 2, 3, 5, 6, 8, 9, 11 and 12.
- 74LS125, place a 100 nF capacitor between pin 7 and pin 14.
- 81464, shorten pin 16 of 4 pieces.

## **Conversion (mapper circuit):**

- Remove R127.
- Remove R128.
- Solder a wire of about 7 cm to the left print spot of R127.
- Solder a wire of about 7 cm to the left print spot of R128.
- Solder the remaining pins of 74LS125 to the same pins of IC131 (74LS125).
- Solder the remaining pins of 74LS138 to the same pins of IC159 (74LS139).
- Connect pin 1 of the 74LS138 to pin 7 of IC149.
- Connect pin 2 of the 74LS138 to pin 6 of IC149 and pin 2 of the 74LS125.
- Connect pin 3 of the 74LS125 to pin 3 of IC149 and pin 9 of IC176.
- Connect pins 4/5 of the 74LS138 to pin 2 of IC111.
- Connect pin 14 of the 74LS138 to R128 (left print spot).
- Connect pin 15 of the 74LS138 to R127 (left print spot).

## → Now the computer is working again and 256 kB can be addressed. There **is still 128 kB available, but the mapper circuit should be working now.**

## **Conversion (memory):**

- Remove IC133, IC134, IC135 and IC136. Cut out or unsolder.
- Place 4 18-pin IC sockets on the free places of IC133, IC134, IC135 and IC136.
- Make 4 turrets of 2 ICs each (81464). The top one is the IC with pin 16 shortened.
- Place the 4 turrets in the 4 18-pin IC sockets.
- Connect pin 16 of IC133 (top) to pin 16 of IC134 (top) and pin 13 of the 74LS138.
- Connect pin 16 of IC135 (top) to pin 16 of IC136 (top) and pin 12 of the 74LS138.

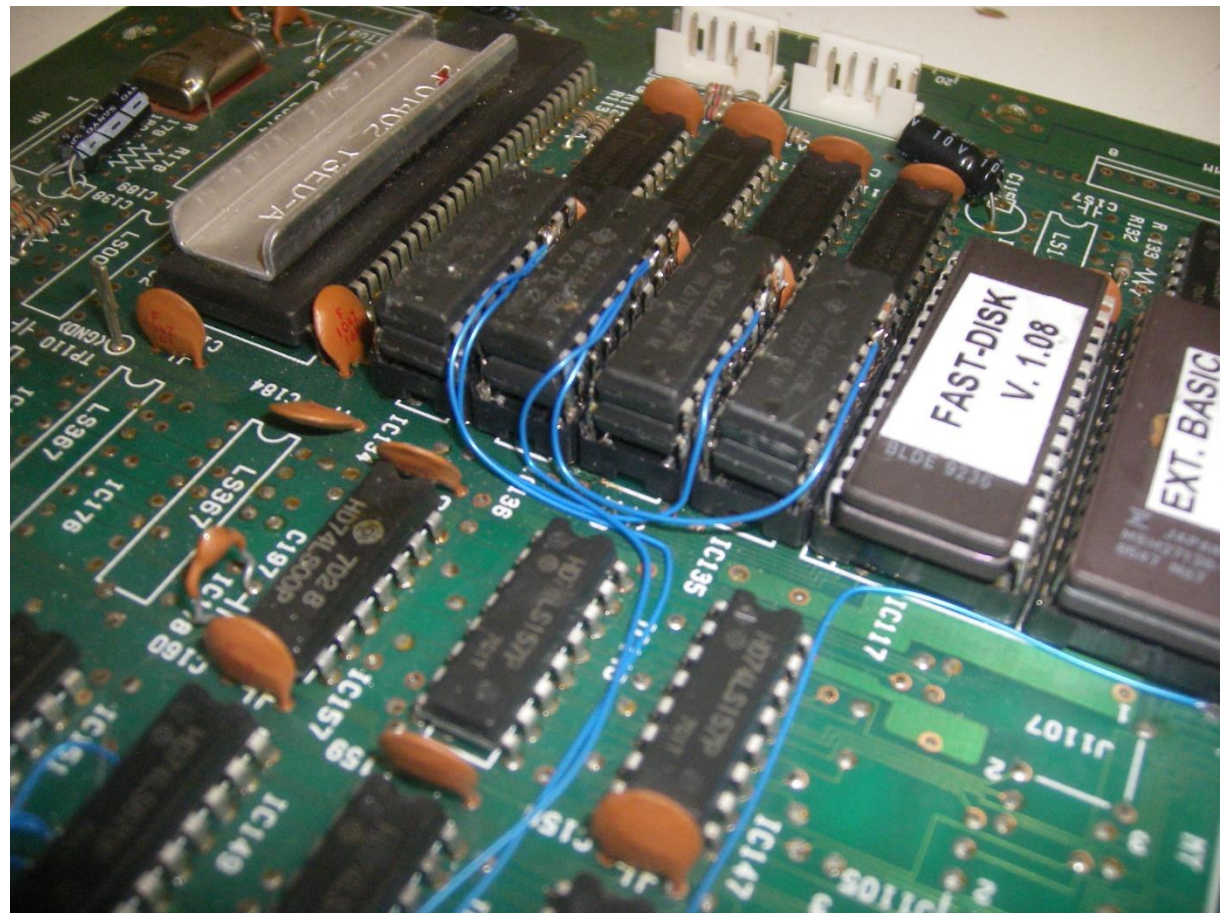

256 kB memory.

If everything is properly connected then a 256 kB Memory-Mapper will be present.

The start-up screen will still show 128 kB, but after replacing IC118 with an EPROM with Memory-Counter the full amount of memory is shown.